# mobeye®

### INSTALLATIONSANLEITUNG

## **Mobeye® CM-Guard TwinLog CML4055**

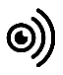

#### **Achtung**

Diese Installationsanleitung enthält wichtige Richtlinien für die Inbetriebnahme und den Gebrauch des Mobeye® Gerätes sowie sie in dieser Anleitung beschrieben sind. Lesen Sie die Anleitung sorgfältig durch bevor Sie das Gerät in Betrieb nehmen.

Bei Schäden, die durch Nichtbeachtung der Richtlinien und der Gebrauchsanweisung entstehen, wird keine Haftung übernommen und die Garantie erlischt. Der Anwender hat sich regelmäßig von der ordnungsgemäßen Funktion des Mobeye®-Gerätes zu vergewissern. Der Hersteller haftet nicht für (direkten und indirekten) Schäden, die durch fehlerhafte Bedienung oder durch ein nicht ordnungsgemäß funktionierendes Gerät, Programmen, Internet- oder Netzanbieter-Verbindung entstehen. Der Hersteller ist auf keinerlei Weise haftbar für den Verlust von seitens des Kunden angewendeten Anmeldecodes oder persönlichen Codes.

#### **Sicherheitsrichtlinien**

- Die Umgebungstemperatur darf während des Betriebes nicht über- oder unterschritten werden (nicht unter -10 °C und nicht höher als +50 °C).
- Das Gerät ist bestimmt für den Gebrauch in trockenen und sauberen Räumen.
- Das Gerät ist gegen Feuchtigkeit, Spritzwasser sowie Unter- und Überhitzung zu schützen.
- Das Gerät darf nur mit den vom Hersteller vorgeschriebenen Batterien betrieben werden.
- Das Gerät ist gegen starke Erschütterungen und Vibrationen zu schützen.
- Lassen Sie das Gerät nicht fallen.
- Das Gerät darf nicht in der Umgebung von brennbaren Gasen, Dämpfen oder Staubentwicklungen aufgestellt und betrieben werden.
- Das Gerät darf nur durch einen Mobeye® sachverständigen Fachmann repariert werden.
- Bei einer Wartung oder Reparatur des Gerätes dürfen nur Original Ersatzteile verwendet werden. Die Verwendung von fremden Ersatzteilen kann zur Beschädigung des Gerätes führen.

#### **Vorschriftsmäßiger Gebrauch**

Der Gebrauch dieses Gerätes nach Vorschrift ist das Generieren von Berichten und telefonischen Meldungen nach einem Alarm. Andere Verwendungen außerhalb des festgelegten Gebrauchs sind nicht zulässig.

#### **Produkt- und Batterie-Recycling**

Dieses Produkt enthält recycelbare Komponenten. Geben Sie diese am Ende der Nutzungsdauer an einer Sammelstation für Elektrogeräte oder an Ihren Händler ab. Bitte bringen Sie leere Batterien zu einer Batteriesammelstelle.

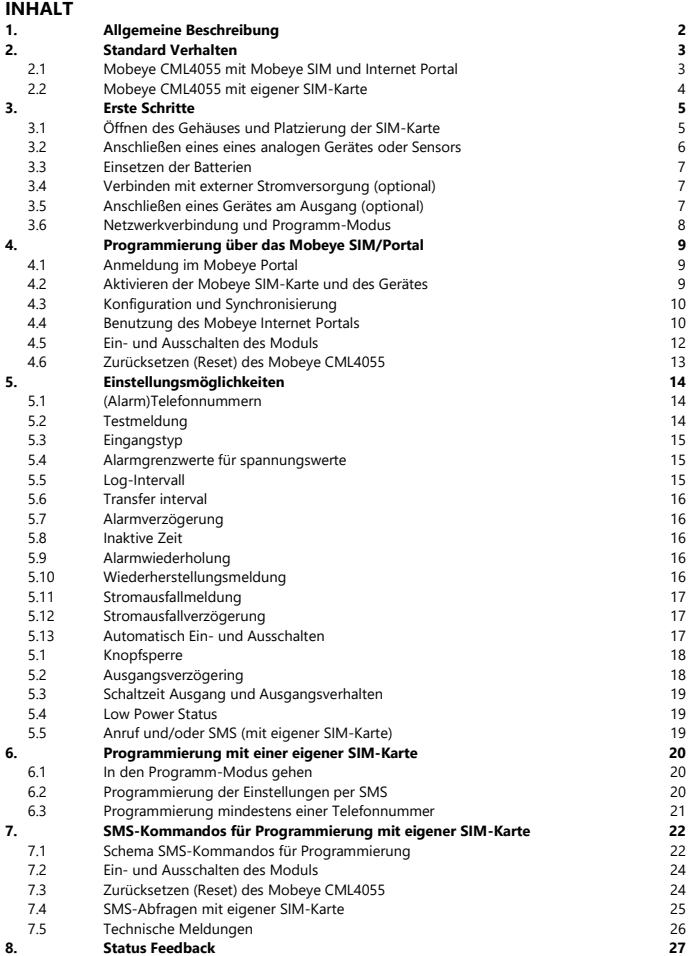

#### **1. ALLGEMEINE BESCHREIBUNG**

Der Mobeye CM-Guard TwinLog (CML4055) ist ein Überwachungsmodul mit Kommunikationsmodul das verwendet wird um Warnmeldungen zu senden nach der Aktivierung eines Eingangs. Die Eingänge können Spannungen oder potentialfreie Sensoren messen. Mit dem Mobeye Internet Portal verbunden, können analoge Werte protokolliert und im Online-Portal angezeigt werden. Das Modul kann lange Zeit mit Batterien betrieben werden. Bei Anschluss an eine externe Spannungsquelle wird diese ebenfalls überwacht und bei Stromausfall eine Meldung gesendet.

Um das Gerät zu aktivieren, sind einige Schritte zu befolgen.

Zunächst müssen Sie eine SIM-Karte im Gerät platzieren. Mit der Mobeye SIM-Karte nutzt der CML4055 das 4G LTE-M-Netzwerk. Dieses Netzwerk ist sehr zuverlässig, hat eine starke Reichweite und eine hohe Durchlässigkeit in Gebäuden, und funktioniert auch in abgelegenen Gebieten. Die Mobeye SIM-Karte ist ein "Multi-Provider" und kann international eingesetzt werden. Es kann aus mehreren Anbietern pro Land auswählen, sodass das Gerät weiterhin funktioniert, wenn eines der Netzwerke ausfällt. Darüber hinaus bietet die Mobeye SIM-Karte Zugriff auf das Mobeye Internet Portal. Diese Verwaltungsumgebung bietet dem Gerät wichtige Funktionen wie Online-Programmierung, Status und Historie, zahlreiche Optionen zum Weiterleiten von Nachrichten und sie überwacht Testnachrichten (Keep-Alive).

Nachrichten können optional über eine Push-App empfangen werden. Der entsprechende Ansprechpartner wird den Installationsvorgang hierfür am Telefon enthalten.

Es ist auch möglich eine eigene (2G) SIM-Karte zu platzieren. Die wichtigsten Alarmfunktionen wie Anrufen und/oder SMS nach einem Alarm funktionieren. Die Kommunikation erfolgt vollständig über das 2G-Netz. Die Funktionen des Mobeye Internet Portals sind nicht nutzbar.

Wenn die Installationsschritte für beide Verwendungsmodi unterschiedlich sind, wird dies unten angegeben.

#### See mobeye.com/en/documentation for the manual in English. Zie mobeye.com/documentatie voor de Nederlandstalige handleiding.

#### **2. STANDARD VERHALTEN**

#### **2.1 MOBEYE CML4055 MIT MOBEYE SIM UND INTERNET PORTAL**

Der Mobeye CML4055 mit der Mobeye SIM-Karte, registriert in dem Mobeye Internet Portal, hat das folgende Standardverhalten als Werkseinstellung:

- Wenn einer der Eingänge durch eine Spannung oder einen Sensor aktiviert ist, sendet der Mobeye CML4055 eine Nachricht über das Portal per Push-Nachricht, Anruf, SMS und/oder E-Mail an die voreingestellten (Alarm) Kontakte.
- Analogwerte werden alle 60 Minuten protokolliert und alle 24 Stunden an das Portal gesendet. Das Protokoll und die Synchronisationsfrequenz sind einstellbar.
- Solange der Mobeye CML4055 im Alarm-Status bleibt, erhalten die (Alarm) Kontakte alle vier Stunden eine Wiederholung der Nachricht.
- Wenn externe Stromversorgung verwendet wird und diese fällt aus, wird der Mobeye CML4055 eine Nachricht an das Portal senden, die dann an die (Alarm) Kontakte weitergeleitet wird. Nach Stromwiederherstellung folgt auch eine Meldung.
- Sind die Batterien des Mobeye CML4055 erschöpft, sendet er eine Nachricht an das Portal. Das Portal wird die als "Service" Nachricht weiterleiten.
- Die Verbindung zwischen dem Mobeye CML4055 und dem Portal wird alle 7 Tage geprüft. Wenn keine Verbindung hergestellt werden kann, sendet das Portal eine "non Keep-Alive" Meldung an die (Service) Kontakte.

Kapitel [5](#page-15-0) beschreibt wie das Verhalten beeinflusst werden kann.

Die Kommunikation zwischen dem Mobeye CML4055 und dem Mobeye Internet Portal erfolgt über den Datenverkehr (mit SMS als Fallback). Nachrichten können über das Portal weitergeleitet werden zur Mobeye Messages App als Push-Nachricht. Nach dem Empfang kann eine Benachrichtigung in der App bestätigt werden, sodass sie nicht an nachfolgende Kontakte weitergeleitet wird. Wenn sie nicht bestätigt wird (oder die App wird nicht benutzt), kann der Bericht weiterhin als Sprachanruf versendet werden. Daneben sind SMS oder E-Mail möglich. (Nur) Für Anrufe und SMS zählt das Kredit-System. Zu Beginn (und bei Erneuerung) wird ein Startguthaben in das Konto geladen, was für die meisten Benutzer

ausreichend ist. Bei einem niedrigen Guthaben erhält der Kontoinhaber eine E-Mail mit dem Hinweis das Guthaben online aufzuladen. Das Guthaben hat eine unbegrenzte Gültigkeitsdauer. Bei mehreren Geräten unter einem Konto wird der Kontostand hinzugefügt und gilt für alle Geräte.

#### **2.2 MOBEYE CML4055 MIT EIGENER SIM-KARTE**

Der Mobeye CML4055 mit einer eigenen SIM-Karte hat das folgende Standardverhalten als Werkseinstellung:

- Wenn einer der Eingänge durch einen Sensor aktiviert ist, wird der Mobeye CML4055 eine Alarm-SMS an die vorprogrammierten Telefonnummern verschicken und sie anrufen.
- Solange der Mobeye CML4055 im Alarm-Status bleibt, wird er alle vier Stunden eine Wiederholung der Alarm-SMS an die vorprogrammierten Telefonnummern verschicken.
- Wenn externe Stromversorgung verwendet wird und diese fällt aus, wird der Mobeye CML4055 eine "Power failure" SMS an die erste Telefonnummer (TEL1) verschicken. Wenn die Stromversorgung sich wiederhergestellt hat, schickt er auch eine SMS.
- Sind die Batterien des Mobeye Melders erschöpft, wird dieses über eine SMS-Nachricht an die erste Telefonnummer (TEL1) gemeldet.

Kapitel [5](#page-15-0) beschreibt wie das Verhalten beeinflusst werden kann.

#### **3. ERSTE SCHRITTE**

Bei der Inbetriebnahme des Mobeye CML4055 sind folgende Schritte in der nachstehenden Reihenfolge erforderlich:

- 1. Öffnen des Gehäuses und einlegen der SIM-Karte
- 2. Anschließen eines analogen Gerätes oder Sensors
- 3. Einsetzen der Batterien
- 4. Verbinden mit externer Stromversorgung (optional)
- 5. Anschließen eines Gerätes am Ausgang (optional)
- 6. Programmierung mit der Verwendung vom Mobeye SIM/Portal-Service
	- a. Anmeldung im Mobeye Internet Portal
	- b. Aktivieren der Mobeye SIM-Karte und des Gerätes
	- c. Konfiguration und Synchronisierung
	- d. Verwendung des Portals und der App
- 7. Programmierung mit der Verwendung einer eigenen SIM-Karte
	- e. In den Programm-Modus gehen
	- f. Konfiguration

Die Schritte 1 bis 5 werden in diesem Kapitel beschrieben.

Schritt 6 ist beschrieben in Kapite[l 4.](#page-10-0) Schritt 7 in Kapite[l 6.](#page-21-0)

### **3.1 ÖFFNEN DES GEHÄUSES UND PLATZIERUNG DER SIM-KARTE**

Öffnen Sie das Gehäuse, indem Sie mit beiden Daumen auf die oberen Ecken der Vorderseite drücken.

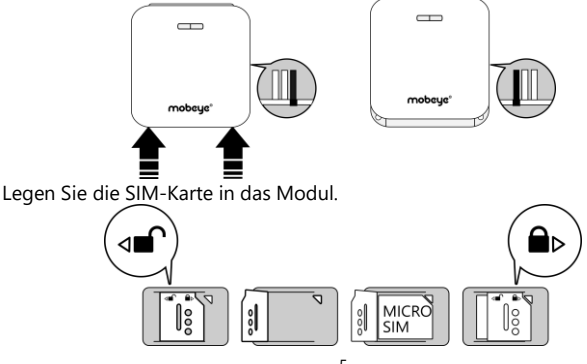

#### **Bei Verwendung der Mobeye SIM-Karte:**

Die SIM-Karte ist gesichert und wird nur in einem Mobeye Gerät funktionieren. Bitte verwenden Sie die Karte nicht in einem anderen Gerät.

#### **Bei Verwendung der eigenen SIM-Karte:**

Ihre eigene SIM-Karte hat das "Mikro" Format, ist für das 2G-Netzwerk geeignet und kann Anrufe tätigen und Textnachrichten senden. Der PIN-Code ist "0000" oder die SIM-Karte ist frei von PIN-Code.

(Ein PIN-Code kann geändert werden in dem Sie die SIM-Karte in ein Mobiltelefon legen und nach dem Menü "Sicherheit" gehen. Siehe Handbuch des Mobiltelefons.)

Hinweis: Bei einem Wechsel der SIM-Karte muss der Mobeye CML4055 von der Stromversorgung getrennt werden. Die Einstellungen werden im internen Speicher des Geräts aufbewahrt.

#### **3.2 ANSCHLIEßEN EINES EINES ANALOGEN GERÄTES ODER SENSORS**

Es ist möglich zwei externe Sensoren an die Eingänge anzuschließen. Dies können potentialfreie oder analoge Kontakte mit einstellbaren Grenzwerten sein.

Legen Sie die Drähte eines externen Sensors zuerst durch das Gehäuse nach innen und dann schließen Sie die Drähte an die Eingänge IN1 (drücken Sie auf die grünen Stifte für den Anschluss der Drähte)

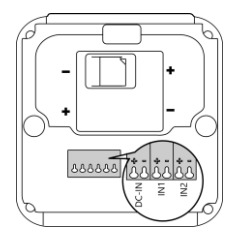

an. Bei potentialfreien Sensoren ist es unerheblich welcher Draht an welche Anschlussklemme angeschlossen wird. Bei einem analogen Sensor muss das "+" mit dem "+" und das "-" mit dem "-" verbunden werden.

Ein zweiter Sensor kann am Eingang 2 angeschlossen werden.

Standardmäßig sind die Eingänge als AN (analog) eingestellt. Dies bedeutet, dass sie ein Spannungssignal erwarten. Wenn eine Alarmgrenze eingestellt ist und der gemessene Wert länger als 1 Sekunde außerhalb der Grenze liegt, wird ein Alarm ausgelöst. Wenn ein Eingang länger aktiviert werden muss, bevor eine Alarmmeldung ausgeht, sieh[e 5.7.](#page-17-0) Die Eingänge können auch auf Schließer (NO, normally opened) oder Öffner (NC, normally closed) gesetzt

werden, siehe [5.3.](#page-16-0) Es wird ein Alarm ausgelöst, sobald die Anschlüsse des Eingangs für mindestens 1 Sekunde geschlossen werden. Wenn der Eingang länger aktiviert werden muss, bevor eine Alarmmeldung ausgeht [5.7.](#page-17-0) Wenn nach einer Alarmwiederherstellung eine Wiederherstellungsmeldung erforderlich ist, siehe [5.10.](#page-17-1)

#### **3.3 EINSETZEN DER BATTERIEN**

Legen Sie die zwei Batterien (CR123) ein. Verwenden Sie die +/- Hinweis für die korrekte Platzierung. Bei einem Wechsel bleiben die Einstellungen im internen Speicher des Geräts aufbewahrt.

#### **3.4 VERBINDEN MIT EXTERNER STROMVERSORGUNG (OPTIONAL)**

Obwohl der Mobeye CML4055 entwickelt wurde um mit Batterien zu funktionieren, ist es möglich eine externe Stromversorgung anzuschließen. Das Modul ist dann immer in Verbindung mit dem Mobilfunknetz und somit immer im Programm-Modus.

Wenn der Strom ausfällt, werden die Batterien das Funktionieren übernehmen und es werden "Stromausfall" Meldungen verschickt. Das Modul geht in den Low-Power-Modus, was bedeutet, dass die Mobilfunknetzwerkverbindung deaktiviert und nur dann, wenn es einen Alarm, Testmeldung oder "Battery low" Meldung senden muss, die Verbindung temporär wiederherstellt.

Schließen Sie die Drähte des Adapters (oder eine geregelte 12-24V Stromversorgung) an den Anschluss an (drücken Sie auf die grünen Stifte für den Anschluss der Drähte):

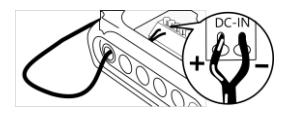

Mobeye adapter 10027 Position - V+ an "+" schwarz/weißes Kabel links - GND an "-" schwarzes Kabel 2

e von links

#### **3.5 ANSCHLIEßEN EINES GERÄTES AM AUSGANG (OPTIONAL)**

Der Mobeye CML4255 verfügt über einen Open-Collector-Ausgang, der schaltet nach einem Alarm oder dem Empfang eines korrekten SMS-Kommandos. Es ist möglich dies nur während einer Schaltzeit zu schalten, nach dem er automatisch zurückschaltet (siehe [5.3\),](#page-20-0) oder permanent. Stecken Sie die Kabel eines Geräts in die beiden linken Anschlüsse (drücken Sie gleichzeitig den entsprechenden grünen Stift).

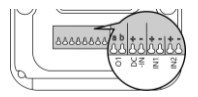

Der Ausgang liefert einen maximalen Strom von 200mA. Platzieren Sie bei schwereren Geräten ein Relais hinter dem Ausgang mit einer Eingangsspannung gleich der Eingangsspannung des CML4055 (normalerweise 12V DC). Die erforderliche Schaltspannung des Relais hängt vom anzuschließenden Gerät ab.

**Wichtig:** Für das Anwenden des Ausgangs braucht man externe Stromversorgung.

#### <span id="page-9-0"></span>**3.6 NETZWERKVERBINDUNG UND PROGRAMM-MODUS**

Nach dem Einlegen der SIM-Karte und der Batterien sucht der Mobeye CML4055 nach einer Netzwerkverbindung. Die LED blinkt rot/grün, während nach einer Netzwerkverbindung gesucht wird. Dies dauert normalerweise 10- 30 Sekunden. Nach dem Verbinden blinkt die LED zuerst schnell und bleibt dann grün (oder, wenn das Modul noch nicht konfiguriert ist, blinkt sie einmal pro Sekunde grün). In diesem Programmiermodus kann das Gerät Kommandos und Einstellungen empfangen.

In einem batteriegespeisten Gerät tritt ein Time-out auf nach 3 Minuten und das Kommunikationsmodul schließt sich, um Batterie zu sparen. Das Gerät geht in die Low-Power-Betriebsart und die LED blinkt alle drei Sekunden einmal kurz grün um anzuzeigen, dass es eingeschaltet ist. Er sucht selbst nach einer Netzwerkverbindung, um Benachrichtigungen zu senden. Die Netzwerkverbindung kann auch manuell durch (erneutes) Einlegen der Batterien oder durch Drücken der Taste für 5 Sekunden gestartet werden.

Ein Mobeye CML4055 mit externer Stromversorgung hat ständig Netzwerkverbindung und ist immer im Programm-Modus.

#### <span id="page-10-0"></span>**4. PROGRAMMIERUNG ÜBER DAS MOBEYE SIM/PORTAL**

#### **4.1 ANMELDUNG IM MOBEYE PORTAL**

Gehen Sie zu www.mymobeye.com und melden Sie sich für ein neues Konto an. Für die deutsche Sprache klicken Sie auf die deutsche Flagge.

Folgen Sie den Anweisungen auf dem Bildschirm.

Sie erhalten eine E-Mail, die das neue Konto bestätigt. Danach können Sie sich im Portal einloggen.

Falls Sie diese E-Mail nicht erhalten, überprüfen Sie bitte Ihre Spam-Box oder fragen Sie Mobeye (info@mobeye.com).

#### **4.2 AKTIVIEREN DER MOBEYE SIM-KARTE UND DES GERÄTES**

Um die Mobeye SIM-Karte im Mobeye Internet Portal zu aktivieren und mit dem Gerät zu verbinden,

wählen Sie den Bildschirm "Hinzufügen" und dann "Aktivieren SIM-Karte".

Geben Sie die SIM-Kartennummer ein. Die Nummer finden Sie auf der Plastik-SIM-Karte unter dem

Barcode. Verwenden Sie die gesamte Nummer oder nur die letzten 8 Ziffern.

Wenn die SIM-Karte und die Batterien bereits installiert sind, wird ein Popup-Fenster angezeigt, in dem Sie dem Gerät einen Namen und einen Standort zuweisen können. Sie können es später ändern.

(Wenn die SIM-Karte und die Batterien noch nicht eingelegt waren, werden Sie aufgefordert, zuerst den Gerätetyp auszuwählen. In Ihrem Fall ist das "CML4055".)

Durch das Akzeptieren der Bedingungen bestätigen Sie den Vertrag. Sie werden zum Zahlungsbildschirm weitergeleitet. Nach Zahlungseingang erhalten Sie die Rechnung per E-Mail. Ihr neues Gerät ist jetzt im Dashboard sichtbar.

Bevor das Gerät betriebsbereit ist, müssen Sie Einstellungen und Berichte einrichten. Siehe hierzu die folgenden Absätze.

#### $\leftarrow$   $\rightarrow$   $\bigcirc$  ( $\blacksquare$  www.mymobeye.com Startseite Registrierung Hilfe

Hinzufügen

Aktivieren Sim-Karte

#### <span id="page-11-0"></span>**4.3 KONFIGURATION UND SYNCHRONISIERUNG**

Die Geräteeinstellungen können im Mobeye Internet Portal programmiert werden. Auf diese Weise bereiten Sie die Einstellungen vor die vom Gerät abgeholt werden. Die Kommunikation für die Datensynchronisation wird vom Mobeye Gerät initiiert und erfolgt nach:

- 1) Jeder Nachricht an das Portal (zB. Alarm, Test, niedrige Batterien).
- 2) Wiedereinsetzen der Batterien (und Wiedereinschalten der Stromversorgung).
- 3) Betätigen der Taste für 5 Sekunden.
- 4) Empfang des SYNC-Kommando (Schaltfläche im Block "Einstellungen") oder des SMS-Kommandos CODE SYNC (zB. 1111 SYNC; funktioniert nur mit externer Spannung).

Während der Datenübertragung blinkt die LED schnell. Ein batteriebetriebenes Gerät blinkt zuerst rot/grün, bis es mit dem Netzwerk verbunden ist.

#### **4.4 BENUTZUNG DES MOBEYE INTERNET PORTALS**

#### **Dashboard**

Bei Verwendung mehrerer Geräte werden auf dem Dashboard alle Geräte mit den (Alarm-) Meldungen der letzten 24 Stunden, den (fehlenden) Testmeldungen und dem Batteriestatus angezeigt. Wenn Geräte über Protokollierungsfunktionen verfügen, wird eine andere Ansicht des Dashboards angezeigt, wenn Sie auf "Diagramme" oder "Messgeräte" klicken. Wählen Sie ein Gerät aus, um zu den Details zu gelangen.

#### **Status & Protokoll**

Der Statusblock zeigt mehrere Werte an, wichtige Informationen zum Gerät. Wenn der "Synchronisiert" Status "Nein" ist, gibt es neue Optionen die vom Gerät abgeholt werden sollen.

Die Netzwerkstärke teilt die Stärke der letzten Kommunikationssitzung mit. Wenn der Wert niedriger als -100dB ist, dann platzieren Sie bitte das Gerät an einem anderen Ort.

Klicken Sie auf das Positionssymbol <sup>o</sup>, um den geografischen Standort während des letzten Berichts anzuzeigen. Dies ist eine Angabe, die auf der "Zellen-ID" basiert.

Das Protokoll zeigt alle historischen Ereignisse an. Klicken Sie auf "Alles anzeigen", um die Übersicht zu sehen.

#### **Geräteeinstellungen**

Die Konfigurationsoptionen (Einstellungen) können im Mobeye Internet Portal geändert werden. Klicken Sie auf "Einstellungen ändern" und geben Sie den Sicherheitscode ein (Werkseinstellung ist "1111"). Siehe Kapitel [5](#page-15-0) für die Beschreibung der einzelnen Einstellungen.

Nach dem Speichern der neuen Einstellungen müssen sie vom Gerät abgeholt, d.h. synchronisiert, werden. Mehr Informationen zur Synchronisation finden Sie unter [4.3.](#page-11-0)

Öffnen Sie die Gerätedetails um den Namen und den Standort des Gerätes zu ändern. Diese Texte werden in jede Anruf-, SMS-Textnachricht und E-Mail mitgenommen und dienen der Identifizierung des Gerätes. Die "Bemerkungen" sind nur intern und in den Berichten nicht enthalten.

#### **Alarmbenachrichtigung und die Mobeye App**

Geben Sie im Block "Kontakte für Textnachrichten" die Ansprechpartner ein, die Alarm- und Servicemeldungen erhalten. Servicemeldungen sind Warnungen über verpasste Keep-Alive (Test) Nachrichten und niedrige Batteriespannungen. Um einen Kontakt hinzuzufügen, bitte zuerst die Kontaktperson anlegen. Dies kann über die  $+$  erfolgen oder in der Registerkarte *Kontakt*. Installieren Sie für Push-Benachrichtigungen die W Mobeye Messages App aus dem Play Store/App Store auf dem Telefon.

- Wählen Sie "App-Nachricht" für eine Push-Benachrichtigung. Ein Kontakt erhält dann (einmalig) per SMS einen Code zur Registrierung in der App.
- Wählen Sie optional "Sprachanruf" als Fallback: Bestätigt keiner der Kontakten die App-Nachricht, folgt trotzdem ein Sprachanruf.
- Wenn für einen Kontakt keine App-Nachricht gesetzt ist, aber Anruf, wird dieser Anruf immer getätigt (egal ob andere Kontakte Push-Benachrichtigungen erhalten).
- Wenn für einen Kontakt SMS und/oder E-Mail eingerichtet ist, wird diese immer versendet (evtl. neben der App-Nachricht).
- Eine App-Nachricht kann als Gruppennachricht (an alle Kontakte gleichzeitig) oder über einen Eskalationsplan (wobei eine "Bestätigung"

verhindert, dass die App-Nachricht an einen nächsten Kontakt weitergeleitet wird) gesendet werden.

- Bei der Auswahl "Eskalation" kann die Reihenfolge mit den Pfeilen ▲ und ▼ angepasst werden.

Hinweise:

- Fügen Sie immer einen E-Mail-Kontakt ein für die Servicemeldungen.
- Während des Tests empfehlen wir, die App und E-Mails zu verwenden (und Anrufe und SMS zu minimieren), um Guthaben einzusparen.
- Wenn die App nach einem neuen Code fragt oder ein Kontakt ein neues Telefon hat, senden Sie ihn über die Registerkarte "Kontakte" (anpassen).

#### **Meldungstexte**

Die Meldungsexte enthalten den Text für jedes Ereignis, der zusätzlich zu Name und Ort in den Nachrichten enthalten ist. Diese Texte können an Ihren eigenen Text angepasst werden. Das Weiterleiten einer Nachricht kann verhindert werden, indem zuerst der Meldungstext mit \$\$-- gestartet wird.

#### **4.5 EIN- UND AUSSCHALTEN DES MODULS**

Nach den oben beschriebenen Schritten ist das Modul einsatzbereit. Der Mobeye CML4055 hat sich selbst eingeschaltet.

Das Ausschalten des Gerätes erfolgt so:

Drücken Sie die Taste an der Hinterseite für 1 Sekunde. Die grüne LED schaltet sich aus, um zu zeigen, dass das Modul ausgeschaltet ist.

Im ausgeschalteten Status wird der Mobeye CML4055 keine Alarmmeldungen senden. Die Funktionen "automatische Einschaltung", "Senden der Testmeldungen" und "Senden einer Batteriestandmeldung" sind noch aktiv.

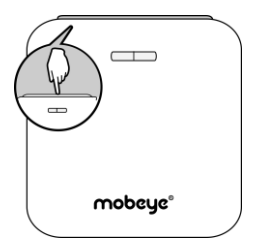

Das Einschalten geschieht wie folgt:

Drücken Sie die Taste an der Hinterseite für 1 Sekunde. Die grüne LED-Leuchte blinkt einmal pro drei Sekunde (oder dauerhaft, wenn das Netzteil angeschlossen ist), um zu zeigen, dass das Modul eingeschaltet ist.

Wenn extern gespeist (Kommunikationsmodul ist "an"), kann man schalten über SMS-Kommandos:

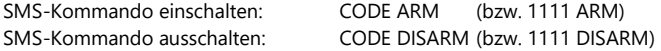

So aktualisieren Sie den Status im Mobeye Internet Portal: Drücken Sie die Taste 5 Sekunden lang oder – falls das Gerät externer Stromversorgung hatsenden Sie ein Fragezeichen an das Gerät (ohne Code).

SMS-Kommando Status-Update: ? Zum Aktualisieren des Status im Portal (nur bei externer Stromversorgung)

#### **4.6 ZURÜCKSETZEN (RESET) DES MOBEYE CML4055**

Um den Mobeye CML4055 auf die Standardeinstellungen zurückzusetzen sind zwei Schritte erforderlich in der folgenden Reihenfolge:

- 1. Entfernen des Mobeye CML4055 vom Mobeye Internet Portal
- 2. Zurücksetzen des Mobeye CML4055

#### **1. Entfernen des Mobeye CML4055 vom Mobeye Internet Portal**

Gehen Sie zu "Geräteeinstellungen" und klicken Sie auf das Löschsymbol im Block "Gerät". Dann bestätigen Sie Ihre Auswahl.

#### **2. Zurücksetzen des Mobeye CML4055 auf die Standardeinstellungen**

- 1. (Netzstecker ziehen und) Batterien und SIM-Karte entnehmen.
- 2. Wiedereinsetzen der Batterien und halten Sie gleichzeitig die Taste auf der Außenseite für 10 Sekunden gedrückt.
- 3. Lassen Sie die Taste los, sobald die LED blinkt.

Nach einem erfolgreichen Reset blinkt die LED-Leuchte um anzuzeigen, dass das Modul nicht konfiguriert ist. Auch der Sicherheits-Code steht wieder auf Werkseinstellung.

Die SIM-Karte kommt wieder frei und wird auf dem Bildschirm "Hinzufügen" angezeigt. Die SIM-Karte kann in Kombination mit dem Portal in einem anderen (oder demselben) Gerät erneut verwendet werden.

#### <span id="page-15-0"></span>**5. EINSTELLUNGSMÖGLICHKEITEN**

Der Mobeye CML4055 verfügt über viele Einstellmöglichkeiten, die das Verhalten des Moduls beeinflussen. Bei einer Verbindung mit dem Mobeye Internet Portal werden die Einstellungen im Portal vorbereitet. Wenn Sie Ihre eigene SIM-Karte verwenden, erfolgt die Programmierung über SMS-Kommandos (siehe Kapite[l 6\)](#page-21-0).

#### **5.1 (ALARM)TELEFONNUMMERN**

Bei Verwendung des Mobeye Internet Portal: eine unbegrenzte Anzahl von Kontakten für die verschiedenen Alarme kann festgelegt werden. Diese werden im Portal eingestellt.

Bei der Verwendung einer eigenen SIM-Karte: der Mobeye CML4055 kann im Alarmfall 5 Telefonnummern informieren. Es muss mindestens eine Nummer eingestellt werden (TEL1). Die eingestellten Nummern werden für Telefonanrufe und/oder SMS-Nachrichten vom Gerät verwendet.

#### **5.2 TESTMELDUNG**

Bei der Verwendung des Mobeye Internet Portal: Der Mobeye CML4055 kann dem Mobeye Internet Portal regelmäßige Testmeldungen (Keep-Alive) übermitteln, um das ordnungsgemäße Funktionieren des Gerätes zu gewährleisten. Die Testnachricht wird auch gesendet wenn das Gerät unscharf ist. Das Mobeye Internet Portal erwartet die Testnachricht und prüft den rechtzeitigen Empfang. Die Keep-Alive Überwachung folgt der Regel "Management by Exception": Nur wenn die Nachricht nicht empfangen wurde, erhalten die "Service Kontakte" eine Benachrichtigung.

Das Timing der Testnachricht kann beeinflusst werden. Die Wahl Ihrer eigenen Zeit kann dem Prozess der Fernprogrammierung steuern, da neue Einstellungen (Optionen) nach der Testnachricht abgeholt (synchronisiert) werden. Beispiel: Wenn Sie eine tägliche Testnachricht um 17.30 Uhr erzwingen, können Sie neue Einstellungen vorbereiten und sicher sein, dass sie vor dem neuen Abend in das Gerät geladen werden.

Das Intervall zwischen den Testmeldungen kann zwischen 0 Tagen (keine Testnachricht) und 30 Tage eingestellt werden. Das Standard-Testintervall ist auf 7 gesetzt.

Bei der Verwendung einer eigenen SIM-Karte: Der Mobeye CML4055 kann eine reguläre Testmeldung senden. Dadurch wird eine zusätzliche Sicherheit geboten. Diese zeigt an das der Melder funktioniert. Die Testmeldungen erfolgen nur wenn der Mobeye CML4055 eingeschaltet ist. Das Intervall der Testmeldungen und die Uhr können programmiert werden. Der Sendezeitraum zwischen den Testmeldungen ist einstellbar zwischen 0 Tage (keine Testmeldung) und 30 Tagen. Die Testmeldungen erhält nur der Administrator. Standardmäßig ist dieser Wert auf 0 Tage (keine Meldung) eingestellt.

#### <span id="page-16-0"></span>**5.3 EINGANGSTYP**

Der Eingangstyp definiert den Charakter der Eingänge IN1 und IN2. Dies kann Analog (AN), Schließer (NO) oder Öffner (NC) sein. Wenn der Eingang auf NO programmiert ist wird der Alarm, sobald die Anschlüsse des Eingangs geschlossen werden, ausgelöst. Wenn der Eingang auf NC gesetzt ist wird der Alarm, wenn die Verbindung zwischen den Eingangsklemmen unterbrochen wird, ausgelöst. Standardmäßig sind diese Eingänge als AN eingestellt.

#### **5.4 ALARMGRENZWERTE FÜR SPANNUNGSWERTE**

Zur Überwachung der analogen Spannung an einem (analogen) Eingang muss ein selbstgewählter (unterer oder oberer) Grenzwert eingestellt werden. Bei einer Batterie empfiehlt es sich, für diesen Parameter einen Wert zu wählen, bei dem die Batteriespannung zu niedrig ist, die Batterie selbst aber noch nicht ausfällt (eine Reaktion auf einen Alarm ist dann sinnvoll).Die Grenzwerte können pro Eingang mit einer Nachkommastelle eingestellt werden (zum Beispiel 10 oder 10,2).

#### **5.5 LOG-INTERVALL**

Das Log-Intervall ist das Intervall in dem die Messwerte (mit einem Zeitstempel) aufgezeichnet werden. Die Daten werden im CML4055 bis zur nächsten Datenübertragung gespeichert. Das Log-Intervall kann eingestellt werden zwischen 0 und 9999 Minuten. Standardmäßig ist dieser Wert auf "60" (Minuten) eingestellt.

#### **5.6 TRANSFER INTERVAL**

Das Datenübertragungsintervall kann eingestellt werden zwischen 0 und 999 Stunden. Standardmäßig ist dieser Wert auf "24" (Stunden) eingestellt.

#### <span id="page-17-0"></span>**5.7 ALARMVERZÖGERUNG**

Zur Vermeidung von Fehlalarmen durch kurze Störimpulse am Eingang kann eine Verzögerungszeit eingestellt werden. Der Melder wird daher nur reagieren, wenn der Eingang für den eingestellten Zeitraum aktiviert ist. Die Zeit kann zwischen 0 und 999 Sekunden eingestellt werden. Standardmäßig ist sie auf 1 Sekunde eingestellt.

#### **5.8 INAKTIVE ZEIT**

Die "inaktive Zeit" ist die Zeit, in der ein Eingang inaktiv wird nach einem Auslöser. Während der inaktiven Zeit wird keine neue Alarmmeldung gesendet. Nur, wenn der Eingang zu dem Nicht-Alarmzustand zurückkehrt, wieder aktiviert wird und aktiv bleibt, wird ein Alarm nach der inaktiven Zeit gesendet. Die Zeit kann zwischen 0 und 60 Minuten gewählt werden. Wird diese Zeit auf "0" gesetzt, dann wird der Eingang wieder aktiv, sobald der Eingang zu seinem Nicht-Alarm-Status zurückgekehrt ist.

#### **5.9 ALARMWIEDERHOLUNG**

Um die Dringlichkeit der Alarme zu betonen, können alle Alarme wiederholt werden. Solange der Alarm-Status nicht in den inaktiven Zustand zurückkehrt werden die Nachrichten (mit Ausnahme des Telefonanrufs) nach der "Alarmwiederholungszeit" wiederholt werden.

Die Zeit kann zwischen 0 (keine Wiederholung) und 24 Stunden eingestellt werden. Standardmäßig ist dieser Wert auf "4" eingestellt.

#### <span id="page-17-1"></span>**5.10 WIEDERHERSTELLUNGSMELDUNG**

In der Werkseinstellung sendet der Mobeye CML4055 Alarmwiederherstellungsmeldungen, wenn der Eingangstyp auf "AN" eingestellt ist. Bei Einstellung auf "NO" oder "NC" werden keine Wiederherstellungsnachrichten gesendet. Wenn dies gewünscht ist, kann dies über einen SMS-Kommando als "Aktionsregel" programmiert werden. Dazu muss sich das Gerät im Programmiermodus befinden (siehe [3.6\)](#page-9-0).

Bei Verwendung des SIM/Portal

1111 IN1RESET:SEND Wiederherstellungsbenachrichtigung über Portal für Eingang 1 1111 IN2RESET:SEND Gleiches für Eingang 2

Im Mobeye Internet Portal ist der Text nach einer ersten Wiederherstellungsnachricht unter den Meldungstexten sichtbar (und kann geändert werden).

Mit eigener SIM-Karte (Ersetzen Sie yourowntext durch Ihren eigenen Text) 1111 IN1RESET:SEND,yourowntext Wiederherstellung für Eingang 1 1111 IN2RESET:SEND,yourowntext Wiederherstellung für Eingang 2

Eine Erläuterung finden Sie auf der Support-Seite unter www.mobeye.com.

#### **5.11 STROMAUSFALLMELDUNG**

Wenn der Mobeye CML4055 mit externen Strom versorgt wird und der Strom fällt aus, kann er Meldungen senden. Wenn die Stromausfallmeldung auf "AUS" gesetzt ist, werden keine Nachrichten gesendet. Bei "ALARM" werden Benachrichtigungen an die eingestellten Kontakte gesendet. Wenn Sie Ihre eigene SIM-Karte verwenden, führt die Einstellung "ALERT" nur zu einer SMS-Nachricht nach TEL1.

In der Werkseinstellung ist die Meldung "Stromausfall" für die Verwendung im Portal auf "ALARM" und für die eigene SIM-Karte auf "ALERT" eingestellt.

#### **5.12 STROMAUSFALLVERZÖGERUNG**

Zur Vermeidung von Fehlalarmen durch kurze Spannungsausfälle kann eine Stromausfallverzögerungszeit eingestellt werden. Der Melder wird daher nur reagieren, wenn der Spannungsausfall für den eingestellten Zeitraum dauert. Die Zeit kann zwischen 0 und 999 Minuten eingestellt werden. Standardmäßig ist dieser Wert auf 0 Minute eingestellt.

#### **5.13 AUTOMATISCH EIN- UND AUSSCHALTEN**

Der Mobeye CML4055 funktioniert nur wenn das Gerät eingeschaltet ist, was über die Ein/Aus-Taste erfolgt. Es ist möglich das Gerät automatisch zu aktivieren und deaktivieren, basierend auf einem Zeitplan (Schema). Dabei können zwei unterschiedliche Zeitpläne eingegeben werden, zum Beispiel für den Unterschied zwischen Wochentage und Wochenende.

Per Voreinstellung gelten die automatischen Zeiten für alle Tage. Es ist möglich, die Zeiten unterschiedlichen Tagen in der Woche zuzuweisen. Auf diese Weise legt man zwei verschiedene Zeitpläne (Schemata) an, gültig an verschiedenen Tagen.

Als Wert können die Wochentage eingegeben werden. Montag ist 1, Dienstag ist 2, usw. Wenn der Zeitplan (Schema) für mehrere Tage gilt, können die Tage in einem Kommando eingegeben werden (bzw. 12345 bedeutet, Montag bis Freitag).

Beispiel: Um das System nur an Wochentagen von 6:00 Uhr bis 19:00 Uhr zu aktivieren, stellen Sie TIMEARM1 auf 06:00, TIMEDISARM1 auf 19:00 und DAYS1 auf 12345 ein.

(Nur) Wenn Sie Ihre eigene SIM-Karte verwenden, müssen DATE und TIME auch manuell eingestellt werden. Das Portal synchronisiert dies automatisch.

#### **5.1 KNOPFSPERRE**

Es kann nützlich sein der Ein/Aus-Knopf zu sperren um unbeabsichtigtes Einoder Ausschalten zu verhindern. Per Voreinstellung ist die Taste gesperrt (ON, die Taste funktioniert nicht). Um die Taste zu entsperren muss die Knopfsperre ausgeschaltet werden (OFF). Das Synchronisieren der Einstellungen mit dem Portal durch 10 Sekunden langes Drücken funktioniert immer.

#### **5.2 AUSGANGSVERZÖGERING**

Die Ausgangsverzögerung ist die Zeitspanne zwischen dem Moment des Einschalten –mit einem aktiven Eingang– und dem Moment, an dem die erste Alarm-Nachricht verschickt wird. Beispiel: das Modul wurde in einem Schrank installiert, wo ein Magnetkontakt mit dem Eingang verbunden ist. Die Ausgangsverzögerungszeit ist die Zeit, zwischen dem Schalten und Schließen der Tür des Schranks. Erst nach dieser Zeit können Alarmmeldungen gesendet werden. Die Ausgangsverzögerung kann zwischen 0 und 999 Sekunden eingestellt werden. Standardmäßig ist sie 0.

#### <span id="page-20-0"></span>**5.3 SCHALTZEIT AUSGANG UND AUSGANGSVERHALTEN**

Der Ausgang schaltet im Alarmfall oder nach einem eingehenden SMS-Kommando, je nach dem Ausgangsverhalten. Mit dem Ausgangsverhalten "ALARM" schaltet der Ausgang im Alarmfall nach Ablauf der Schaltzeit aus (standardmäßig 5 Sekunden). Bei Schaltzeit 0 schaltet er erst wieder aus, wenn der Alarmstatus aufgehoben ist.

Bei Ausgangsverhalten "RC" (Fernbedienung) schaltet der Ausgang ein nach dem eingehenden SMS-Kommando CODE O1ON (Standard: 1111 O1ON) und aus nach Ablauf der Schaltzeit. Bei einer Schaltzeit von > 0 schaltet er erst zurück nach dem eingehenden SMS- Kommando CODE O1OFF (Standard: 1111 O1OFF).

Die Schaltzeit ist zwischen 0 und 9999 Sekunden einstellbar. Standardmäßig ist das Ausgangsverhalten auf "ALARM" und die Schaltzeit auf "5" Sekunden eingestellt.

#### **5.4 LOW POWER STATUS**

Der "Low power" Energiesparmodus ist nur bei einem extern betriebenen Mobeye CML4055 relevant. Bei (Werks-)Einstellung "aus" hat das Kommunikationsmodul immer eine Netzwerkverbindung. Bei Einstellung "an" ist das Verhalten das gleiche wie bei einem batteriebetriebenen Gerät. Das Kommunikationsmodul wird so weit wie möglich ausgeschaltet, um den Stromverbrauch zu minimieren. Bitte beachten Sie: Das Modul kann im Energiesparmodus nicht über SMS-Kommandos erreicht werden.

#### **5.5 ANRUF UND/ODER SMS (MIT EIGENER SIM-KARTE)**

Wenn Sie Ihre eigene SIM-Karte verwenden, ruft der CML4055 standardmäßig an und sendet SMS-Textnachrichten. Es ist möglich, eines davon zu unterdrücken. Wenn Sie CALL ausschalten, sendet das Gerät nur SMS-Textnachrichten. Durch das Ausschalten der SMS wird nur angerufen. Standardmäßig sind beide Werte auf "ON" eingestellt.

#### <span id="page-21-0"></span>**6. PROGRAMMIERUNG MIT EINER EIGENER SIM-KARTE**

Wenn Sie Ihre eigene SIM-Karte verwenden, erfolgt die Programmierung über SMS-Kommandos. Das Kommunikationsmodul erfordert eine Netzwerkverbindung während der Programmierung.

#### <span id="page-21-1"></span>**6.1 IN DEN PROGRAMM-MODUS GEHEN**

Ein CML4055 mit externer Stromversorgung hat ständig Netzwerkverbindung und ist immer im Programm-Modus.

Wenn der Mobeye CML4055 batteriegespeist ist, geht das Gerät im Programm-Modus durch Wiedereinsetzen der Batterien oder Drücken der On/Off-Taste für 5 Sekunden. Die LED blinkt rot/grün, während nach einer Netzwerkverbindung gesucht wird. Dies dauert normalerweise 10-30 Sekunden. Nach dem Anschließen blinkt die LED zuerst schnell und bleibt dann grün (oder, wenn das Modul noch nicht konfiguriert ist, blinkt sie einmal pro Sekunde grün).

In diesem Programm-Modus kann das Gerät Kommandos und Einstellungen empfangen. In einem batteriegespeisten Gerät tritt ein Time-out auf nach 3 Minuten und das Kommunikationsmodul schließt sich, um Batterie zu sparen. Das Gerät geht in die Low-Power Betriebsart und die LED blinkt alle drei Sekunden einmal kurz grün, um anzuzeigen das es eingeschaltet ist.

#### **6.2 PROGRAMMIERUNG DER EINSTELLUNGEN PER SMS**

Wenn Sie Ihre eigene SIM-Karte verwenden, erfolgt die Programmierung über SMS-Kommandos.

- 1. Stellen Sie sicher, dass das Modul in Programm-Modus ist [\(3.6\)](#page-9-0).
- 2. Senden Sie einen SMS-Bericht mit der (Sicherheits-) Code und dem Kommando.
- 3. Die grüne LED blinkt 3x und zeigt damit an das die Konfiguration erfolgreich war. Im Falle eines falschen Kommandos blinkt die LED 5x rot.

Die SMS "Bericht" sollte folgenden Inhalt haben:

#### **CODE KOMMANDO:OPTION**

Beispiel: **1111 TEL1:+49174345678**

- CODE steht für den Sicherheitscode, Werkseinstellung ist 1111.
- Vergessen Sie nicht die Leerzeichen zwischen CODE und Kommando.
- Es gibt keinen Unterschied zwischen Groß- und Kleinschreibung.
- In einer SMS-Nachricht können mehrere Kommandos kombiniert werden (max. 160 Zeichen), wobei zwischen den Kommandos ein # steht:

CODE KOMMANDO:OPTION#KOMMANDO:OPTION

- Alle Einstellungen bleiben gespeichert, auch wenn das Gerät nicht mit Strom versorgt wird oder die Batterien entfernt werden.

In Kapitel [5](#page-15-0) sind die Einstellungsmöglichkeiten beschrieben.

In Kapitel [7](#page-23-0) ist das Schema mit SMS-Kommandos aufgelistet.

#### **6.3 PROGRAMMIERUNG MINDESTENS EINER TELEFONNUMMER**

Der Mobeye CML4055 kann Berichte an bis zu maximal 5 Telefonnummern senden. Die erste Telefonnummer (TEL1) ist zwingend. Dieses Telefon empfängt, zusätzlich zu Alarmbenachrichtigungen, Systemmeldungen wie "low battery" und Testmeldungen. Die übrigen Telefonnummern erhalten nur die Alarmmeldungen. Die Telefonnummer TEL1 wird per SMS-Kommando programmiert. Dies kann von jedem Telefon aus erfolgen, so dass auch die Nummer von jemand anderem programmiert werden kann. Man erhält eine SMS mit dem Sicherheitscode als Bestätigung.

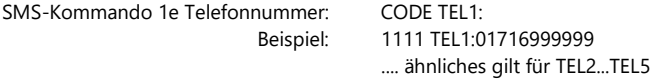

Falls eine ausländische Nummer eingegeben werden muss, beginnen Sie mit 00 gefolgt von der Ländervorwahl (z.B. 0049123456789).

Beispiel: 1111 TEL1:00491716999999

#### <span id="page-23-0"></span>**7. SMS-KOMMANDOS FÜR PROGRAMMIERUNG MIT EIGENER SIM-KARTE**

#### **7.1 SCHEMA SMS-KOMMANDOS FÜR PROGRAMMIERUNG**

Bei Verwendung Ihrer eigenen SIM-Karte werden die Einstellungen über SMS-Kommandos programmiert. Siehe Kapitel [6](#page-21-0) für die Programmiermethode und Kapitel [5](#page-15-0) für eine Erläuterung der Einstellungen.

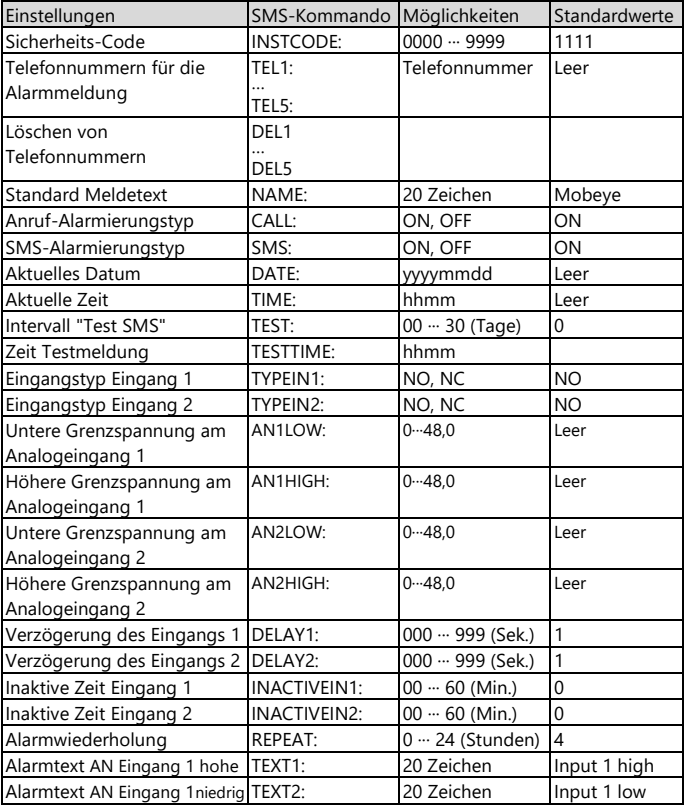

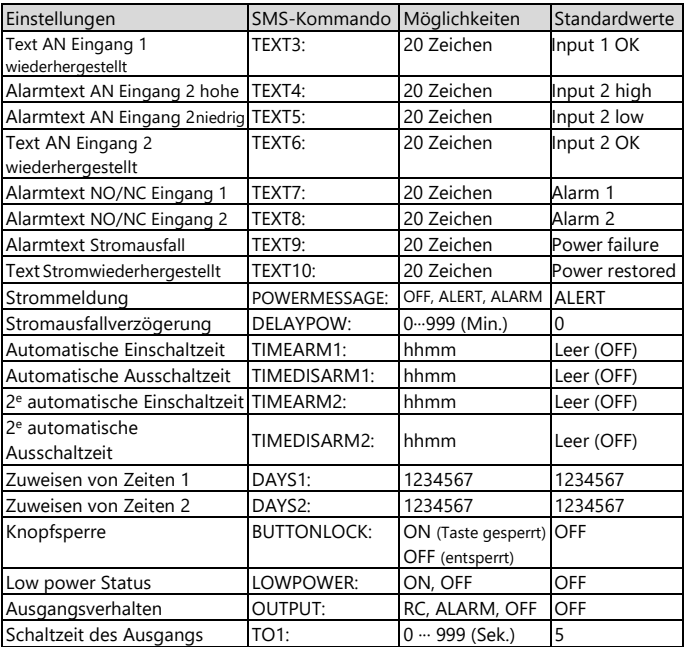

Beispiele:

Einstellen 1e Telefonnummer: 1111 TEL1:0612345678

Löschen 1e Telefonnummer: 1111 del1

Vergessen Sie nicht die Leerzeichen zwischen CODE und Kommando.

#### **7.2 EIN- UND AUSSCHALTEN DES MODULS**

Nach den oben beschriebenen Schritten ist das Modul einsatzbereit. Der Mobeye CML4055 hat sich selbst eingeschaltet.

Das Ausschalten des Gerätes erfolgt so:

Drücken Sie die Taste an der Hinterseite für 1 Sekunde. Die grüne LED schaltet sich aus, um zu zeigen, dass das Modul ausgeschaltet ist.

Im ausgeschalteten Status wird der Mobeye CML4055 keine Alarmmeldungen senden. Die Funktionen "automatische Einschaltung", "Senden der Testmeldungen" und "Senden einer Batteriestandmeldung" sind noch aktiv.

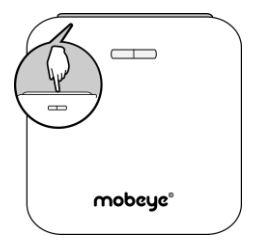

Das Einschalten geschieht wie folgt:

Drücken Sie die Taste an der Hinterseite für 1 Sekunde. Die grüne LED-Leuchte blinkt einmal pro drei Sekunde (oder dauerhaft, wenn das Netzteil angeschlossen ist), um zu zeigen, dass das Modul eingeschaltet ist.

Wenn extern gespeist (Kommunikationsmodul ist "an"), kann man schalten über SMS-Kommandos:

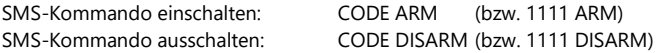

Der Status kann durch die SMS-Meldung CODE STATUS? (bzw. 1111 STATUS?) abgefragt werden.

#### **7.3 ZURÜCKSETZEN (RESET) DES MOBEYE CML4055**

Um den Mobeye CML4055 vollständig auf die Standardeinstellungen zurückzusetzen gehen Sie wie folgt vor:

- 1. (Netzstecker ziehen,) Batterien und SIM-Karte entnehmen.
- 2. Wiedereinsetzen der Batterien und dabei halten Sie gleichzeitig die Taste auf der Außenseite für ca. 10 Sekunden gedrückt.
- 3. Lassen Sie die Taste los, sobald die LED blinkt.
- 4. (Optional) Netzstecker wieder einstecken.

Nach einem erfolgreichen Reset blinkt die LED-Leuchte um anzuzeigen, dass das Modul nicht konfiguriert ist. Der Sicherheits-Code steht wieder auf Werkseinstellung.

#### **7.4 SMS-ABFRAGEN MIT EIGENER SIM-KARTE**

Die Einstellungen und der Status können per SMS abgefragt werden, von einer beliebigen Telefonnummer. Der CML4055 muss im Programm-Modus sein [\(6.1\)](#page-21-1). Nach Eingang der Abfrage sendet das Gerät eine SMS-Meldung mit dem aktuellen Status zurück an den Versender der Abfrage.

#### **STATUSABFRAGE**

Der Status des Mobeye CML4055 (Signalstärke, Status der Stromversorgung und Batterien) kann durch folgende SMS abgefragt werden:

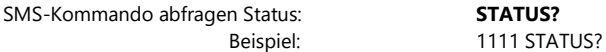

#### **EINSTELLUNGSÜBERSICHT**

Die Einstellungen können durch folgende SMS abgefragt werden:

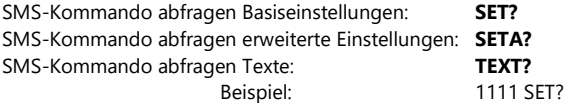

#### **ANRUFLISTE**

Die Liste der Telefonnummern, zu denen die Meldungen gesendet werden, kann durch folgende SMS abgefragt werden:

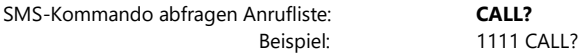

#### **7.5 TECHNISCHE MELDUNGEN**

Im Falle eines technischen Fehlers erhält die Telefonnummer die auf TEL1 eingestellt ist eine SMS-Nachricht. Mögliche technische Meldungen sind:

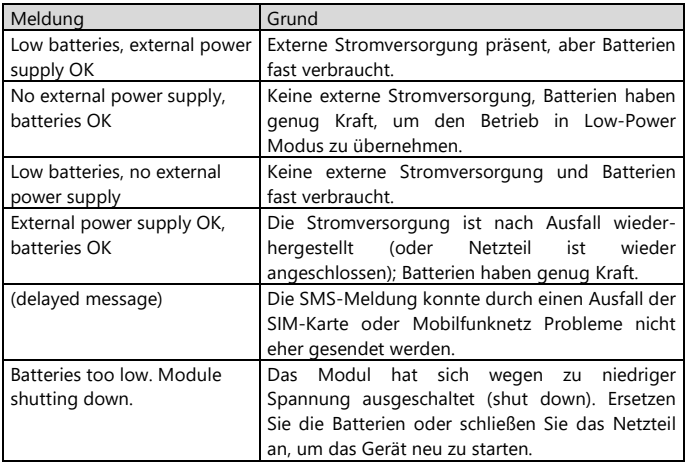

Nach dem Empfang einer Meldung muss man geeignete Maßnahmen treffen. Im Falle der Meldung "Battery low" müssen die Batterien so schnell wie möglich ersetzt werden.

#### **8. STATUS FEEDBACK**

Die LED an der Außenseite der Mobeye CML4055 bietet Informationen über den Status des Geräts an.

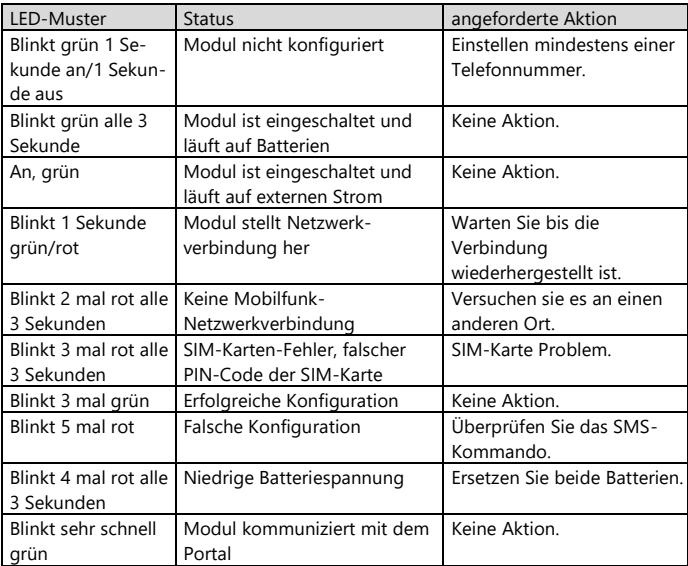

#### **Technische Daten**

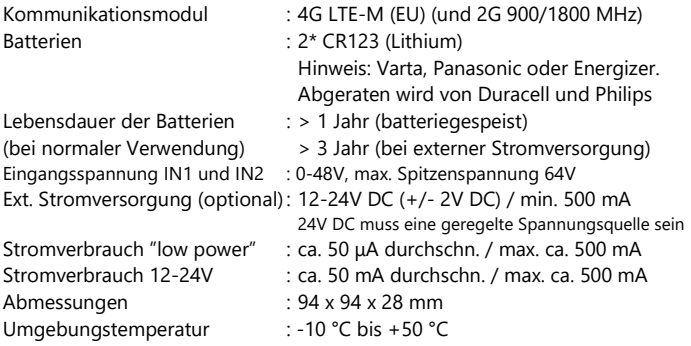

Dieses Produkt wurde in den Niederlanden entwickelt und hergestellt. Weitere Informationen finden Sie unter www.mobeye.com.

Diese Gebrauchsanleitung ist eine Publikation von Mobeye. Alle Rechte einschließlich Übersetzung vorbehalten. Reproduktionen jeder Art, z. B. Fotokopie, Mikroverfilmung oder die Erfassung in automatisierten Datenbeständen bedürfen der schriftlichen Genehmigung des Herausgebers. Nachdruck, auch auszugsweise, verboten.

Diese Gebrauchsanleitung entspricht dem technischen Stand bei Drucklegung. Änderungen in Technik und Ausstattung vorbehalten.

**© Mobeye, CML4055-DE220410**

# CE

### **Declaration of Conformity**

Herewith we, Mobeye, declare that the

Mobeye CM41 telemetry module

And the derived products CM4000, CM4100, CM4200, CM4300, CM4300-FS, CM4410, CM4500, CM4600, CM4610, CML4015, CML4055, CML4255, CML4275, CML4285, CMVXI-R, iCM41

are in compliance with the essential requirements of the following European standards / EU **Directives:** 

Directive 214/35/EU (low voltage directive)

Directive 2014/30/EU (electromagnetic compatibility)

Directive 2014/53/EU (RED)

The conformity with the essential requirements set out in Art.3 of the 2014/53/EU has been demonstrated against the following harmonized standards:

EN 60950-1: 2006 + A11: 2009 + A1: 2010 + A12: 2011 + A2: 2013 EN 62311: 2008 EN 301 489-1 V2.1.1, Draft EN 301 489-52 V1.1.0 EN 301 511 V12.5.1

 $\implies$ 

Mobeye B.V. Poeldonkweg 5 5216 JX 's-Hertogenbosch The Netherlands

T

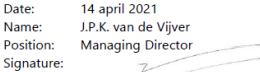

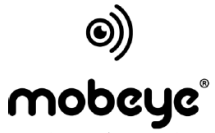

security. anywhere. anytime.